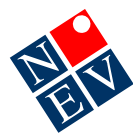

# **MD3<-->MD2 import/export**

A typical scenario is where a GP who has Medical Director 3 at the practice and wants to export to an Aged Care Home that has Medical Director 2 (or vice versa). This is achievable by following the steps below.

# **Instructions**

### 1. **Exporting from MD3:**

At the practice: from MD3 HCN Maintenance export clinical data and save in xml format. *MD3 HCN Maintenance > Common > Import/Export* – select Export > Clinical and when prompted, export in xml format.

### 2. **Importing into MD2:**

At the Aged Care Home: from MD2 Maintenance import the clinical data and select xml format. *MD2 Maintenance > Data Transfer > Import* – select clinical data and select xml format.

### 3. **Exporting from MD2:**

At the Aged Care Home: from MD2 export the clinical data in xml format. While in patient record select *Tools > Export Patient* – select xml format

4. **Importing into MD3**: at the practice MD 3 from HCN Maintenance import the clinical data and select xml format.

*MD3 HCN Maintenance > Common > Import/Export* – select Import > Clinical and when prompted, import in xml format.

*The only problem with Point 3 is that you have to do the patients one by one in MD2, go into the patient record and then export, open next patient export, and so on.* 

#### **Notes:**

- 1. In MD2 you can use the Maintenance program to export patient records while users are logged onto Medical Director.
- 2. In MD2 you **cannot** have anyone logged into Medical Director while you use the Maintenance program to import patient records.
- 3. You can use MD3 HCN Maintenance to import and export patient records while other users are logged into Medical Director.
- 4. There is no export feature from within the MD3 patient file.